# **Permit administration guideline**

A guideline for the range of permit administration activities that are carried out during the permit lifecycle

**May 2021**

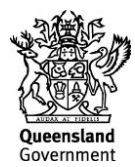

This publication has been compiled by Regulatory Support and Performance of <Georesources Division, Department of Resources.

© State of Queensland, 2021

The Queensland Government supports and encourages the dissemination and exchange of its information. The copyright in this publication is licensed under a Creative Commons Attribution 4.0 International (CC BY 4.0) licence.

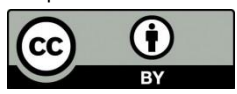

Under this licence you are free, without having to seek our permission, to use this publication in accordance with the licence terms. You must keep intact the copyright notice and attribute the State of Queensland as the source of the publication.

Note: Some content in this publication may have different licence terms as indicated.

For more information on this licence, visit https://creativecommons.org/licenses/by/4.0/.

The information contained herein is subject to change without notice. The Queensland Government shall not be liable for technical or other errors or omissions contained herein. The reader/user accepts all risks and responsibility for losses, damages, costs and other consequences resulting directly or indirectly from using this information.

#### **Interpreter statement**:

The Queensland Government is committed to providing accessible services to Queenslanders from all culturally and linguistically diverse backgrounds. If you have difficulty in understanding this document, you can contact us within Australia on 13QGOV (13 74 68) and we will arrange an interpreter to effectively communicate the report to you.

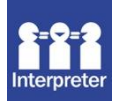

### **Contents**

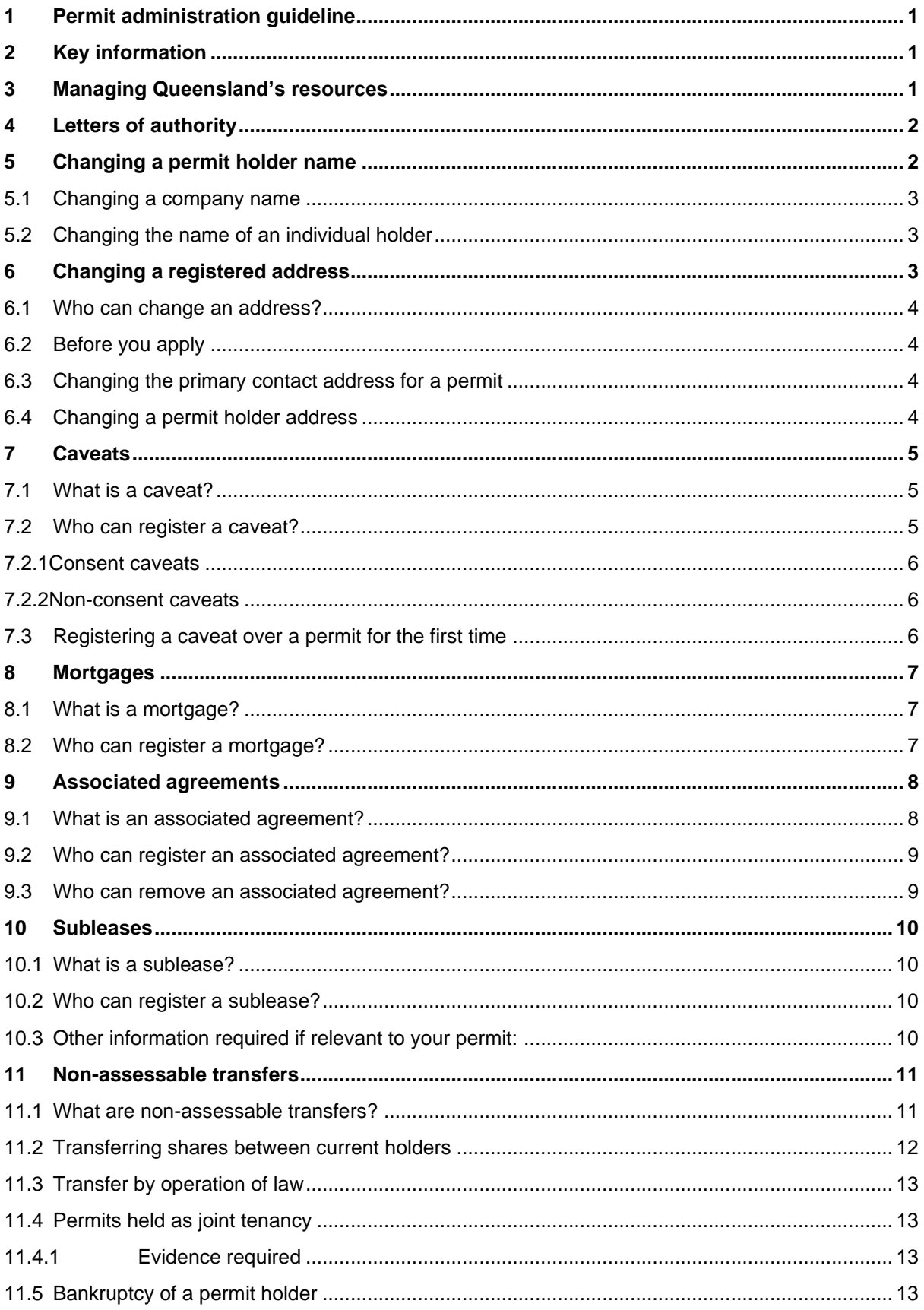

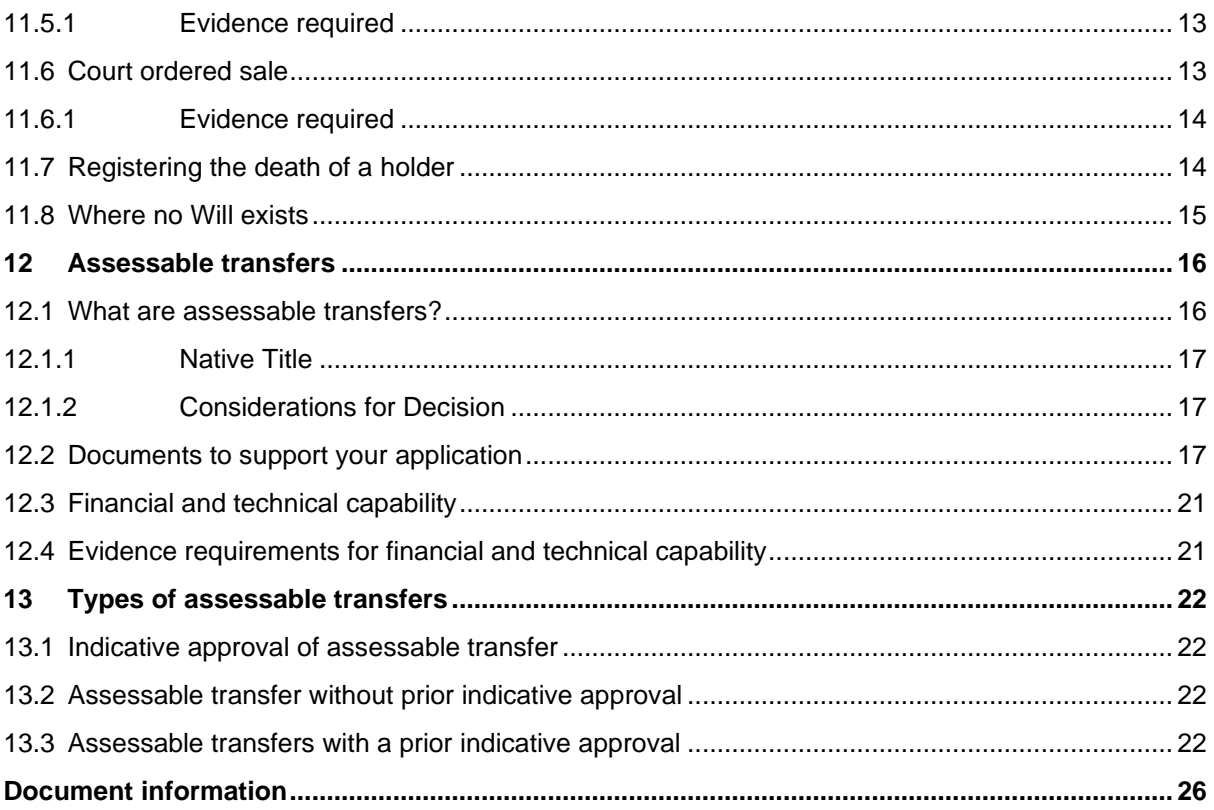

# <span id="page-4-0"></span>**1 Permit administration guideline**

Permit administration activities are a range of functions that are carried out during the permit lifecycle.

These may include activities such as:

- providing a letter of authority for an agent or individual to manage permits on your behalf
- lodging a request for a caveat
- changing a name or address of a permit holder
- lodging a mortgage or registering a caveat over a permit
- requesting a non-assessable or assessable transfer of a permit or permits.

The department is committed to respecting, protecting and promoting human rights. Under the *Human Rights Act 2019* (HR Act), the department has an obligation to act and make decisions in a way that is compatible with human rights and, when making a decision, to give proper consideration to human rights. To the extent an act or decision under this document may engage human rights under the HR Act, regard will be had to that Act in undertaking the act or making the decision.

The information contained in this guideline reflects departmental practices and does not limit the exercise of discretion or override legislative requirements. The matters for consideration listed below are not exhaustive and are provided as guidance only. The decision-maker may consider any other factors that are relevant to making the decision in the particular case.

# <span id="page-4-1"></span>**2 Key information**

- The information gathered in MyMinesOnline and on the paper form is the same; however, you may find it easier to use the online form in MyMinesOnline.
- You will have to undertake a quick registration process before using the system to make a request online. This is so you can submit your details in a secure environment.
- Applying is as easy as registering for the *[MyMinesOnline](https://myminesonline.business.qld.gov.au/suite/apps)* electronic lodgement system, or downloading and submitting a paper application form.
- Lodgement can be online or through an Assessment Hub or District Office as listed on [department's](https://www.resources.qld.gov.au/?contact=mines_lodgement) website<sup>1</sup>.

### <span id="page-4-2"></span>**3 Managing Queensland's resources**

All mineral, coal, petroleum and gas resources in Queensland are owned by the state. Individuals or companies may apply to explore or extract those resources. The Department of Resources (the department) manages those resources on behalf of the state. This is done by applying a regulatory framework to administer the provisions of the relevant legislation. This legislation provides a way to assess, develop and utilise the mineral, coal, petroleum and gas resources in Queensland for the benefit of Queensland and its people.

Resources permits are administered by the department under:

- *Mineral and Energy Resources (Common Provisions) Act 2014* (MERCP Act)
- *Mineral and Energy Resources (Common Provisions) Regulation 2016*  (MERCP Reg)
- *Mineral Resources Act 1989* (MRA)

<sup>1</sup> s59 MERCP Reg, s386O MRA, s851AA P&G Act

- *Petroleum and Gas (Production and Safety) Act 2004* (P&G Act)
- *Petroleum Act 1923* (1923 Act)
- *Geothermal Energy Act 2010* (GEA)
- *Greenhouse Gas Storage Act 2009* (GHG Act)*.*

Legislation is available online from the **Office of Queensland Parliamentary Counsel** website.

This guideline provides information about the administrative activities that may take place during the life of a resource authority. This may apply to holders, their agents, representatives or another person who is carrying out administrative functions on behalf of a holder or third party.

**Resource authorities** include the following (referred to as 'permits' from hereon in this guideline) -

- Under the MRA a prospecting permit, a mining claim, an exploration permit, a mineral development licence, a mining lease, and a water monitoring authority;
- Under the P&G Act an authority to prospect, a petroleum lease, a data acquisition authority, and a water monitoring authority;
- Under the GEA a geothermal exploration permit and a geothermal lease;
- Under the GHG Act a GHG exploration permit, a GHG injection and storage lease, and a GHG injection and storage data acquisition authority.

We recommend that this guideline be read in conjunction with the relevant Act to gain a full understanding of the administrative activities that can be conducted over permits.

This guideline also describes the requirements for MyMinesOnline (MMOL). The paperbased form is available from an Assessment Hub or District Office or on the department's website and you should follow the instructions on the form itself while using the information provided in this guideline as a reference. Please note, the information required in MMOL and on the paper form is the same.

### <span id="page-5-0"></span>**4 Letters of authority**

When an applicant or holder of a permit may nominate an individual or agent to act on their behalf when dealing with the department. This person or agent is known as an **authorised holder representative (AHR**).

Refer to the **[Authorised holder representative guide](https://www.business.qld.gov.au/industry/mining/applications-compliance/policies-guidelines)** and **[Letter of Authority template](https://www.business.qld.gov.au/industry/mining/applications-compliance/forms-fees)** for assistance.

### <span id="page-5-1"></span>**5 Changing a permit holder name**

You must notify us of a change to the permit holder's name, even if the holder continues to be the same person after the change. $2$ 

If you are a company or individual holder, you or your authorised holder representative (AHR) can change the name of a holder online. Scenarios may include when an individual changes their name legally or to change the name of a company. Changing a name will apply to all applications and granted resource authorities in the name of that holder (except prospecting permits). Please note that you cannot use this function to transfer ownership of a permit from one company to another. See more in the *'Applying for an assessable transfer'* chapter.

<sup>2</sup> This is a notifiable dealing under section 4A of the Mineral and Energy Resources (Common Provisions) Regulation 2016.

#### <span id="page-6-0"></span>**5.1 Changing a company name**

If you are requesting that a company name be changed with the department, you must change it officially with the Australian Securities and Investment Commission (ASIC) prior to lodging your request with us. To reduce data entry errors and ensure that we have the correct information, we refer to ASIC for correct company details.

Searching by ACN / ARBN links directly to the Australian Business Register (maintained by ASIC) and retrieves the correct, full registered company name. If you have changed your company name with ASIC, but the change has not yet been made in the Australian Business Register, you will need to attach supporting documents to your request to verify that the change of name request has been lodged.

#### <span id="page-6-1"></span>**5.2 Changing the name of an individual holder**

There may be occasions where the name of a holder needs to be changed or corrected, such as if an individual's name is changed legally. In this instance, you will need to supply proof of identification documents. Ensure that you provided evidence, for example:

- documentation from ASIC to verify a change of name lodgement (companies)
- marriage certificate or proof of identification (individuals). See the *Identification requirements for individuals* at the beginning of the first chapter of this guide.

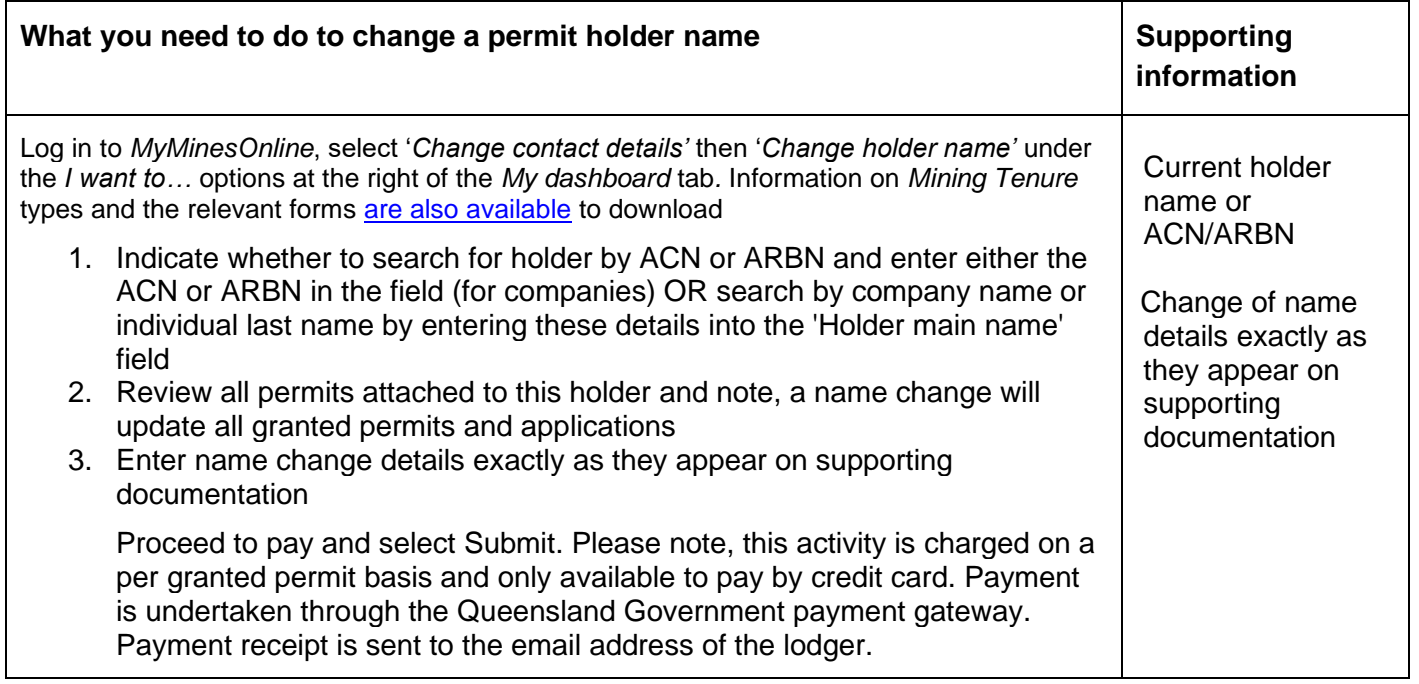

### <span id="page-6-2"></span>**6 Changing a registered address**

It is the holder's responsibility to keep their contact details up to date. A number of addresses are stored against each permit to allow us to effectively administer the permit, including:

- an address for each permit holder (one of these will be the authorised holder)
- an address for the authorised holder representative (AHR) if the permit has one.

You can use this function for all permit types and there is no charge for this transaction.

#### **Important**

Addresses apply to a permit, rather than a holder. For example, a company may have 10 permits, with each of those permits having a different address registered against them. This decentralised system allows permit holders more flexibility to manage their permits.

#### <span id="page-7-0"></span>**6.1 Who can change an address?**

A permit holder or an authenticated AHR can change an address for the permit. Requests can be lodged either online or by submitting a paper request through an Assessment Hub or District Office.

#### <span id="page-7-1"></span>**6.2 Before you apply**

If you are using this function for the first time online, you will need to upload a letter of authority (if applicable) for the AHR. For more information about this, see the first chapter of this guide, *Letter of authority*. You will only need to do this again if you change your AHR.

#### <span id="page-7-2"></span>**6.3 Changing the primary contact address for a permit**

The primary contact address for a permit is the 'address for service' that we have recorded against the permit. This will be the address of either the authorised holder representative (if one is nominated) or the authorised holder.

You must nominate what permits you want the address change to apply to.

If you are an agent representing only one company or just need to upload one letter of authority for all your permits select 'All permits', then upload a letter of authority.

If you are an agent representing multiple permit holders you need to upload a letter of authority for each company, select the individual permits, then upload the letter of authority. You will need to do this for all of your permits.

If some permits are not visible, contact [MyMinesOnline@resources.qld.gov.au](mailto:MyMinesOnline@resources.qld.gov.au) for assistance.

#### <span id="page-7-3"></span>**6.4 Changing a permit holder address**

If you are the nominated AHR for a permit, you can change any permit holder's address.

Addresses are recorded at a permit level however, you can nominate to have the address recorded as a 'default address' and this will save the details against the holder, rather than the permit.

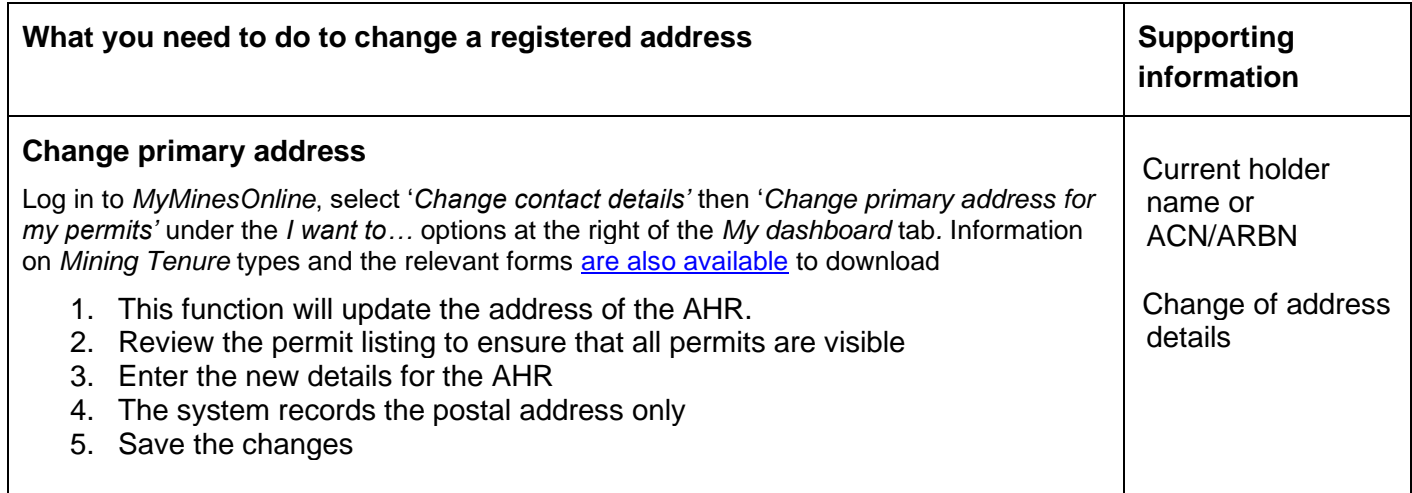

Note: Changing the name of an AHR from this screen will not change the AHR. To change the AHR, you need to contact the MyMinesOnline help desk to update who the AHR is and provide updated letters of authority. **Change a permit holder address** Log in to *MyMinesOnline*, select '*Change contact details'* then '*Change permit holder address'* under the *I want to…* options at the right of the *My dashboard* tab*.* Information on *Mining Tenure* types and the relevant forms [are also available](https://www.business.qld.gov.au/industry/mining/applications-compliance/forms-fees) to download 1. This function will update the address of the permit holder you select. 2. Search for a holder by entering the holder last name or the company name in the 'Holder / company name' field, record an email address OR search by ACN or ARBN in the field (for companies) 3. Select the permits that you want the address change to apply to. If the change is to apply all permits, select the tick box at the top 4. Enter the updated address details and provide a mandatory postal address 5. Select the tick box if you want to save this address as the default address for the permit holder. **Note:** By choosing this function, the address will be saved as the default address for the holder, across all permits. No payment is required to update these details. Your change is

### <span id="page-8-0"></span>**7 Caveats**

#### <span id="page-8-1"></span>**7.1 What is a caveat?**

A caveat may be lodged by a person claiming an interest in a granted permit to prevent registration of a dealing (i.e. registration of a transfer, mortgage or sublease) in relation to the specified permit from the date and time endorsed by the chief executive on the caveat as the caveat's date and time of lodgement. It continues in force until it lapses, is withdrawn by the caveator, or is removed by order of the [Land Court.](https://www.courts.qld.gov.au/courts/land-court)

There is a single form (online and paper versions) for the lodgement of caveats for all of the resources Acts. Caveats can be lodged over a whole or partial interest in a permit. For example, if a holder has a 50 per cent interest in a resource authority, you can request for the caveat to apply to that interest only.

Further information to register a caveat can be found under Chapter 2, Part 2 of the *Mineral and Energy Resources (Common Provisions) Act 2014* and Chapter 7 of the *Mineral Resources Act 1989* (for the transfer of mining lease applications)*.* Caveats cannot be lodged over permits if there is a current application over the same permit for:

- an application for indicative approval
- an indicative approval given by the Minister
- an application for approval of an assessable transfer

effective immediately through our system. You will receive a confirmation email.

• a notice to register a dealing given to the Department.

#### <span id="page-8-2"></span>**7.2 Who can register a caveat?**

Any person who claims an interest in a permit can request to have a caveat registered against a permit/s. Evidence supporting the interest must be provided. There are two types of caveats:

- Consent caveats; and
- Non-consent caveats.

#### <span id="page-9-0"></span>**7.2.1 Consent caveats**

This type of caveat is lodged where the holder of the permit has given consent in writing to the lodgement of the caveat. The caveat may remain in force for the time specified in the caveat or until withdrawn by the caveator or removed by the order of the Land Court.

#### <span id="page-9-1"></span>**7.2.2 Non-consent caveats**

This type of caveat exists when the permit holder has not given consent to its lodgement. Such a caveat may remain in force for the time specified in the caveat up to a maximum of three months from the date of lodgement, unless withdrawn by the caveator or removed by an order of the [Land Court.](https://www.courts.qld.gov.au/courts/land-court)

#### <span id="page-9-2"></span>**7.3 Registering a caveat over a permit for the first time**

If a caveat is being lodged over the permit for the first time, it is not mandatory for you to provide the written consent of all permit holders. However, the caveat will only stay in place for a maximum of three months from the date of lodgement. If a caveat has been lodged over the same permit for the same reasons, by the same caveator previously, then you must provide either written consent of all permit holders or consent of an Australian court.

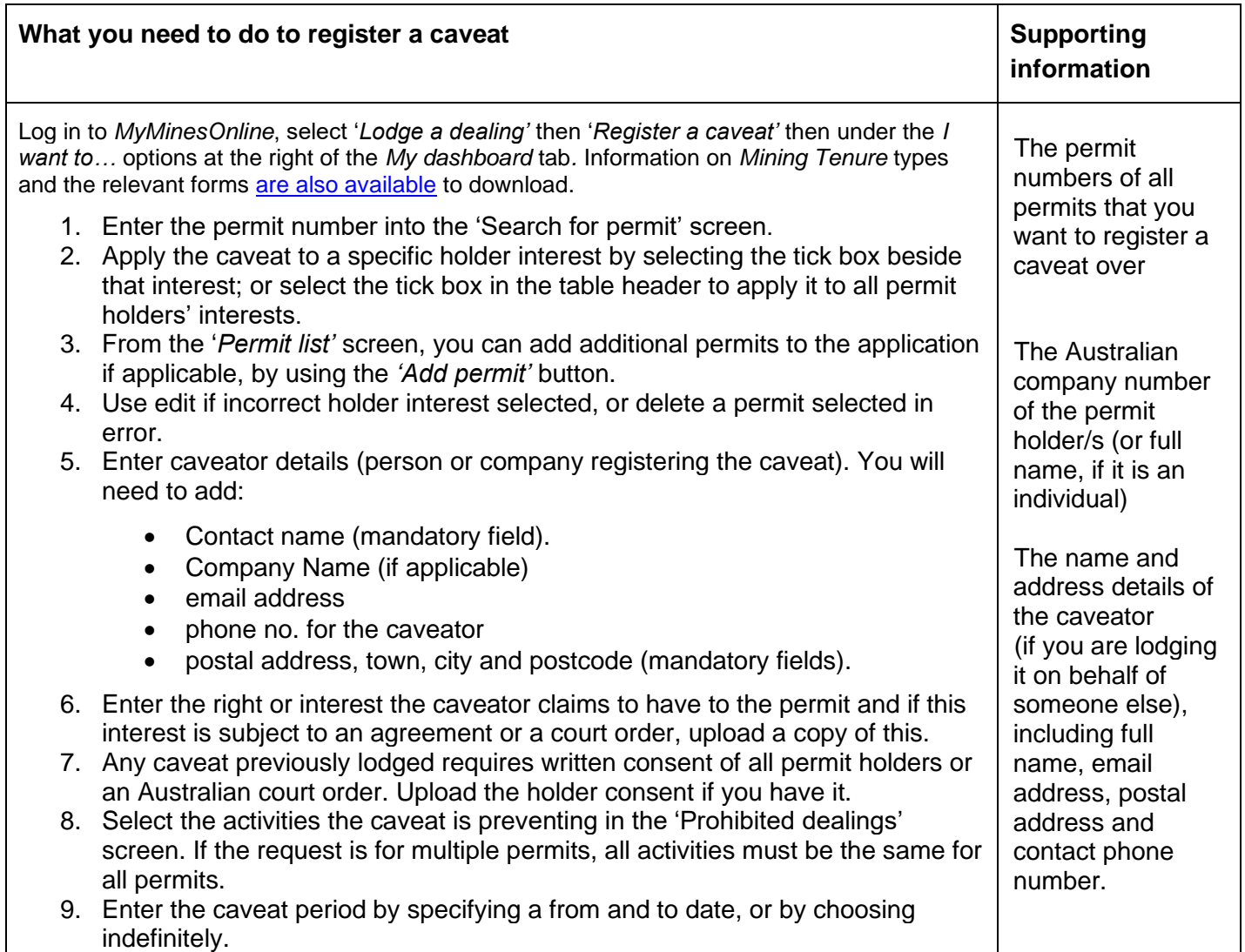

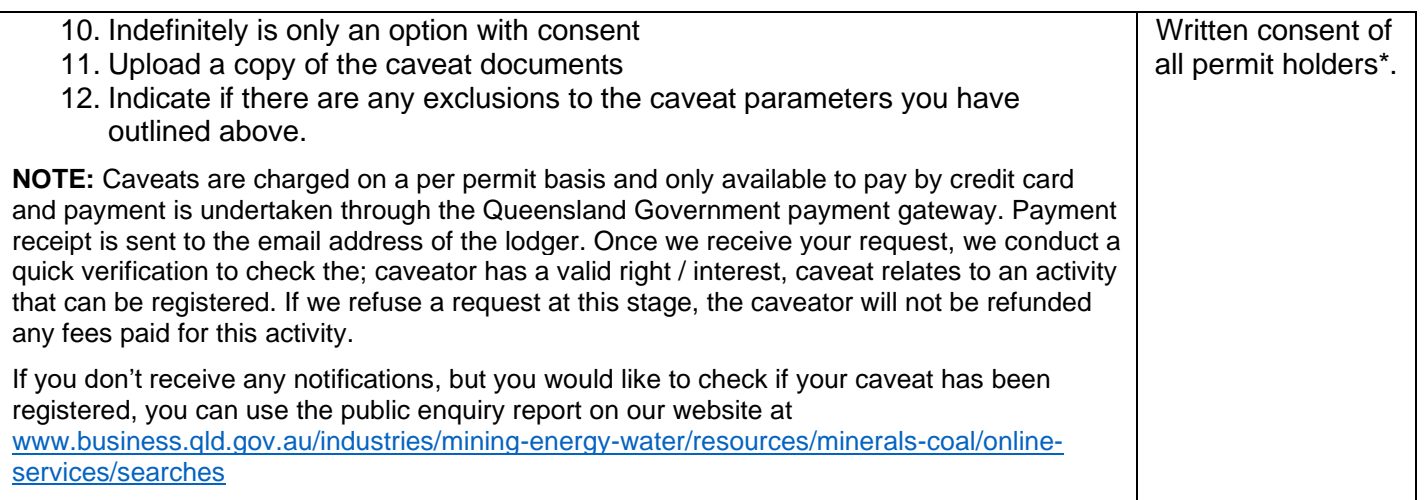

### <span id="page-10-0"></span>**8 Mortgages**

#### <span id="page-10-1"></span>**8.1 What is a mortgage?**

A mortgage is a document registered against a permit to secure the payment of a debt. In this context, the permit (or the production potential of a permit) is seen as an asset, allowing the mortgagee to sell the permit if the holder (the mortgagor) defaults on payment of the debt secured by the mortgage.

A mortgage can be registered against the whole or a share in a permit. However, a mortgage may not be registered if there is an existing caveat that forbids a mortgage being lodged and registered over the permit.

A mortgage over the whole or share in a permit is a prescribed dealing under section 4 of the Mineral and Energy Resources (Common Provisions) Regulation 2016.

There is a single form (online and paper versions) for the lodgement of mortgages across all legislation.

Please note, the definition of a mortgage also includes deeds of cross charge.

#### <span id="page-10-2"></span>**8.2 Who can register a mortgage?**

As a granted permit is considered an asset, a holder may borrow money, using the permit as security or collateral against the mortgage. Each holder can mortgage their share of their permit, so that it is possible that multiple mortgages may be registered against any one permit.

A holder may withdraw a request to register a mortgage that is not yet registered by submitting a written request to the department an Assessment Hub or District Office signed by both the mortgagor (the permit holder) and the mortgagee (the lender).

A registered mortgage is shown under dealings on a public enquiry report for the permit. A member of the public can obtain a public enquiry report free of charge on the department's website [www.business.qld.gov.au/industries/mining-energy-water/resources/minerals](http://www.business.qld.gov.au/industries/mining-energy-water/resources/minerals-coal/online-services/searches)[coal/online-services/searches](http://www.business.qld.gov.au/industries/mining-energy-water/resources/minerals-coal/online-services/searches)

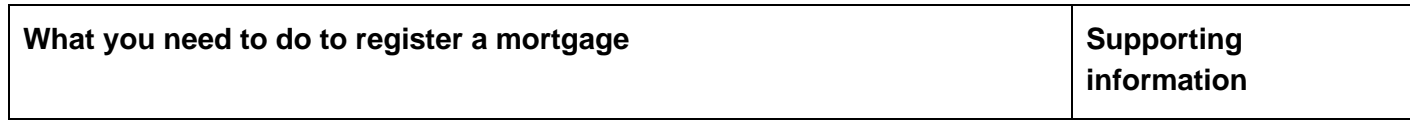

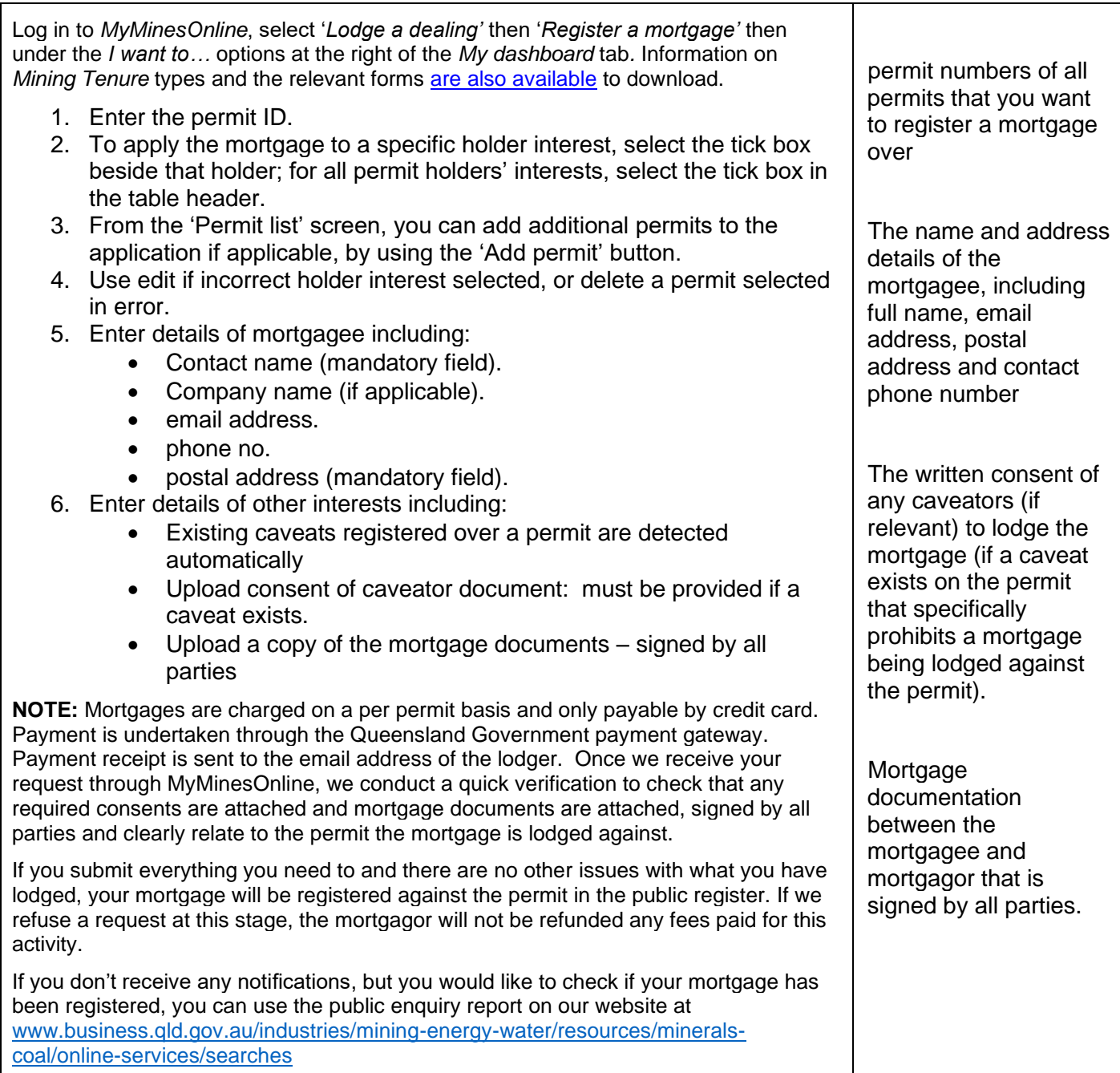

### <span id="page-11-0"></span>**9 Associated agreements**

#### <span id="page-11-1"></span>**9.1 What is an associated agreement?**

An associated agreement is an agreement that holders and associated parties have made in relation to a permit. Agreements are lodged for public interest only. An example of an agreement might be a catering or maintenance contract that exists with a company to provide catering services to a particular mine located within the permit area.

The department is not required to assess the validity of the agreement. When an agreement expires, it will lapse and will be removed from the register.

There is a single form (online and paper versions MMOL-09 Record and Associated agreement) for the lodgement of agreements across all legislation.

#### <span id="page-12-0"></span>**9.2 Who can register an associated agreement?**

Agreements can be registered against any permit and can be lodged online by any authenticated user of MyMinesOnline. Paper forms can still be completed and lodged at any Assessment Hub or District Office.

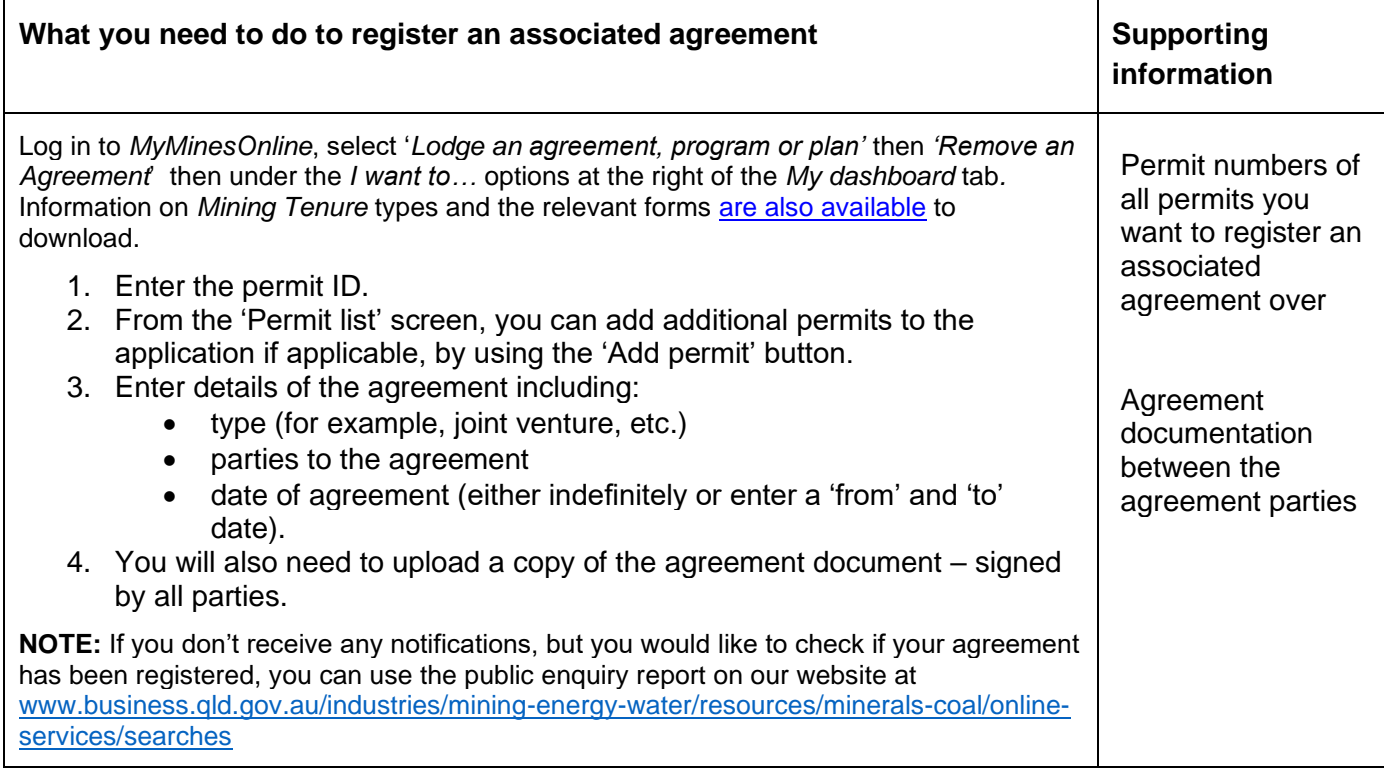

#### <span id="page-12-1"></span>**9.3 Who can remove an associated agreement?**

The holder of the authority may apply to the chief executive to have the agreement removed from the register under section 35 of the MERCP Act*.*

Agreements can be removed that are registered against any permit and can be lodged online by a resource authority holder who is an authenticated user of MyMinesOnline. A written request can still be lodged at any Assessment Hub or District Office.

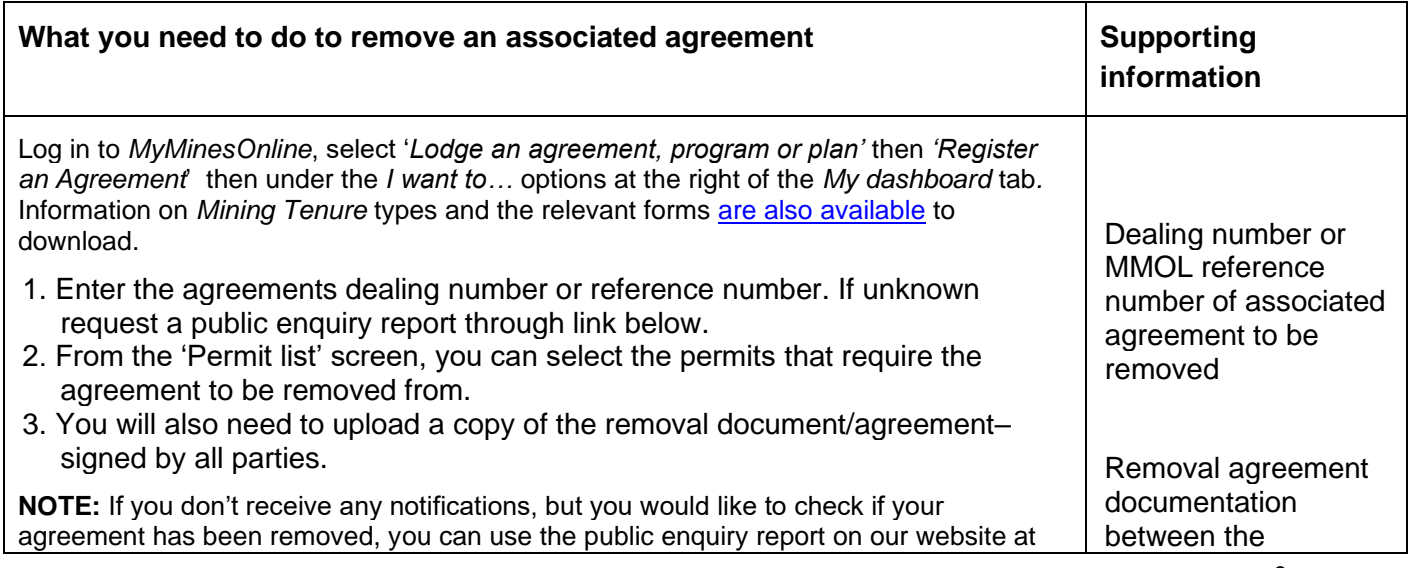

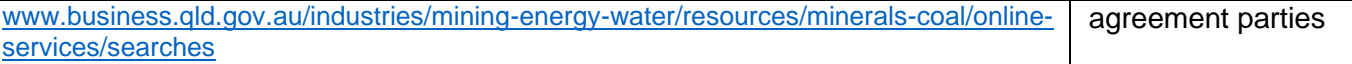

### <span id="page-13-0"></span>**10 Subleases**

#### <span id="page-13-1"></span>**10.1 What is a sublease?**

A sublease is an arrangement between the holder and a party who wishes to sublease, giving the sublessee the right to operate the permit on behalf of the holder.

Subleases can apply to either the whole or part of a lease i.e. a mining lease, petroleum lease, geothermal lease, or greenhouse gas storage lease:

A sublease, a transfer of a sublease, or a share in the sublease is a prescribed dealing under section 4 of the Mineral and Energy Resources (Common Provisions) Regulation 2016.

There is a single form (online and paper versions) for the lodgement of subleases across all legislation.

#### <span id="page-13-2"></span>**10.2 Who can register a sublease?**

To register a sublease, you must be an authenticated MyMinesOnline user.

A registered sublease is shown under dealings on a public enquiry report for the permit. A member of the public can obtain a public enquiry report free of charge on the department's website [www.business.qld.gov.au/industries/mining-energy-water/resources/minerals](http://www.business.qld.gov.au/industries/mining-energy-water/resources/minerals-coal/online-services/searches)[coal/online-services/searches](http://www.business.qld.gov.au/industries/mining-energy-water/resources/minerals-coal/online-services/searches)

#### <span id="page-13-3"></span>**10.3 Other information required if relevant to your permit:**

- written consent of any caveator to lodge the sublease (if a caveat exists on the permit that specifically prohibits a sublease being registered against the permit).
- a map of the permit area—if the proposed sublease is for only part of a permit area.
- a coordination agreement signed by the Minister, all holders and all sublessees—if the sublease is for a coal or oil shale area that is within the area of a petroleum lease.

Any sublease can have more than one sublessee, however the sum of all sublessee shares must amount to 100%.

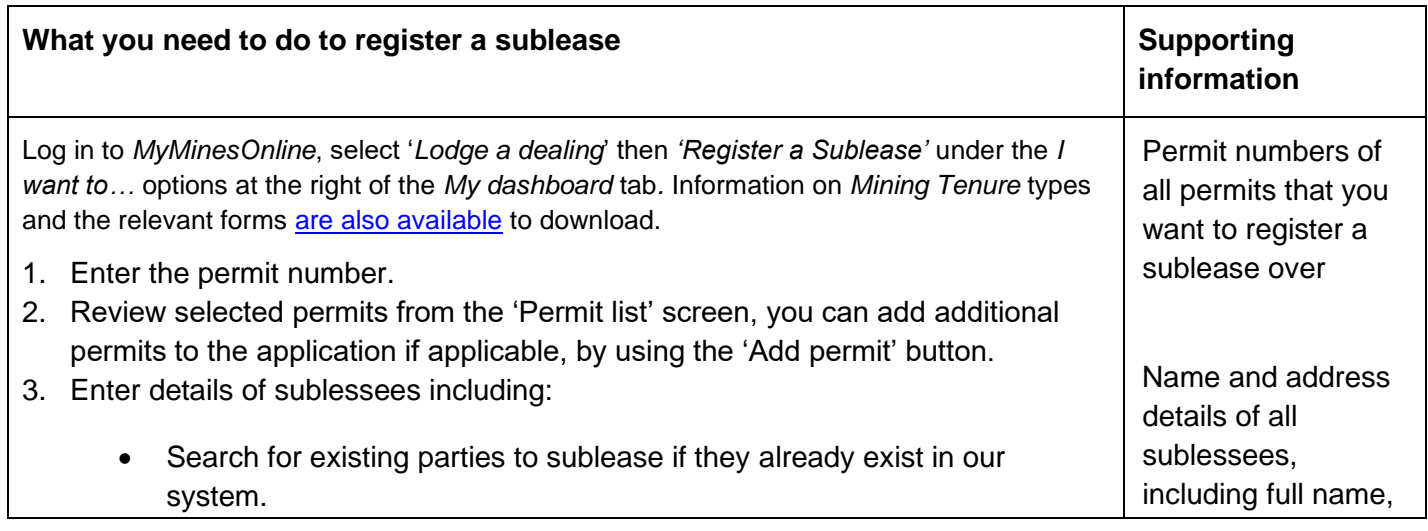

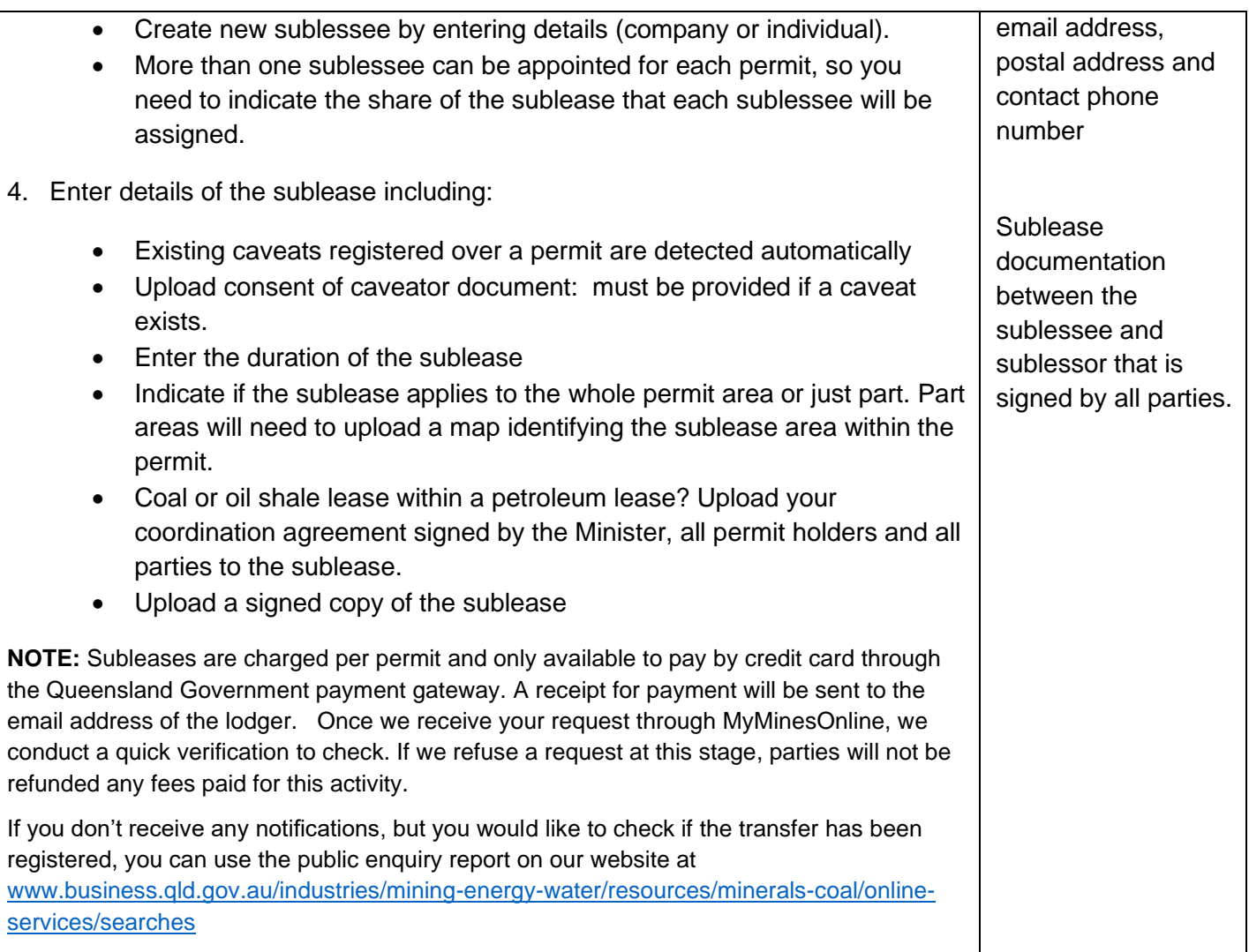

# <span id="page-14-0"></span>**11 Non-assessable transfers**

#### <span id="page-14-1"></span>**11.1 What are non-assessable transfers?**

Non-assessable transfers undergo verification by departmental staff to ensure that appropriate supporting documentation is attached and to check a caveat does not prevent the dealing.

Non assessable transfers include:

- Transfer or part of a holder's percentage interest in a permit is transferred to another existing holder of the same permit
- Transfer by operation of law
- Record transmission by death.

Non-assessable transfers are a notifiable dealing under section 4A of the Mineral and Energy Resources (Common Provisions) Regulation 2016.

#### <span id="page-15-0"></span>**11.2 Transferring shares between current holders**

Transferring shares between current holders is a non-assessable activity where part of a holder's percentage interest in a permit is transferred to another existing holder of the same permit.

These transfers cannot introduce new holders, nor have any of the existing holders give up all shares. To affect those types of changes you would need to submit an **assessable transfer application**. Transferring shares can be applied to all permit types and mining lease applications. They can be lodged online using MyMinesOnline or through a paper process.

To transfer shares between current holders, you must be an authenticated MyMinesOnline user.

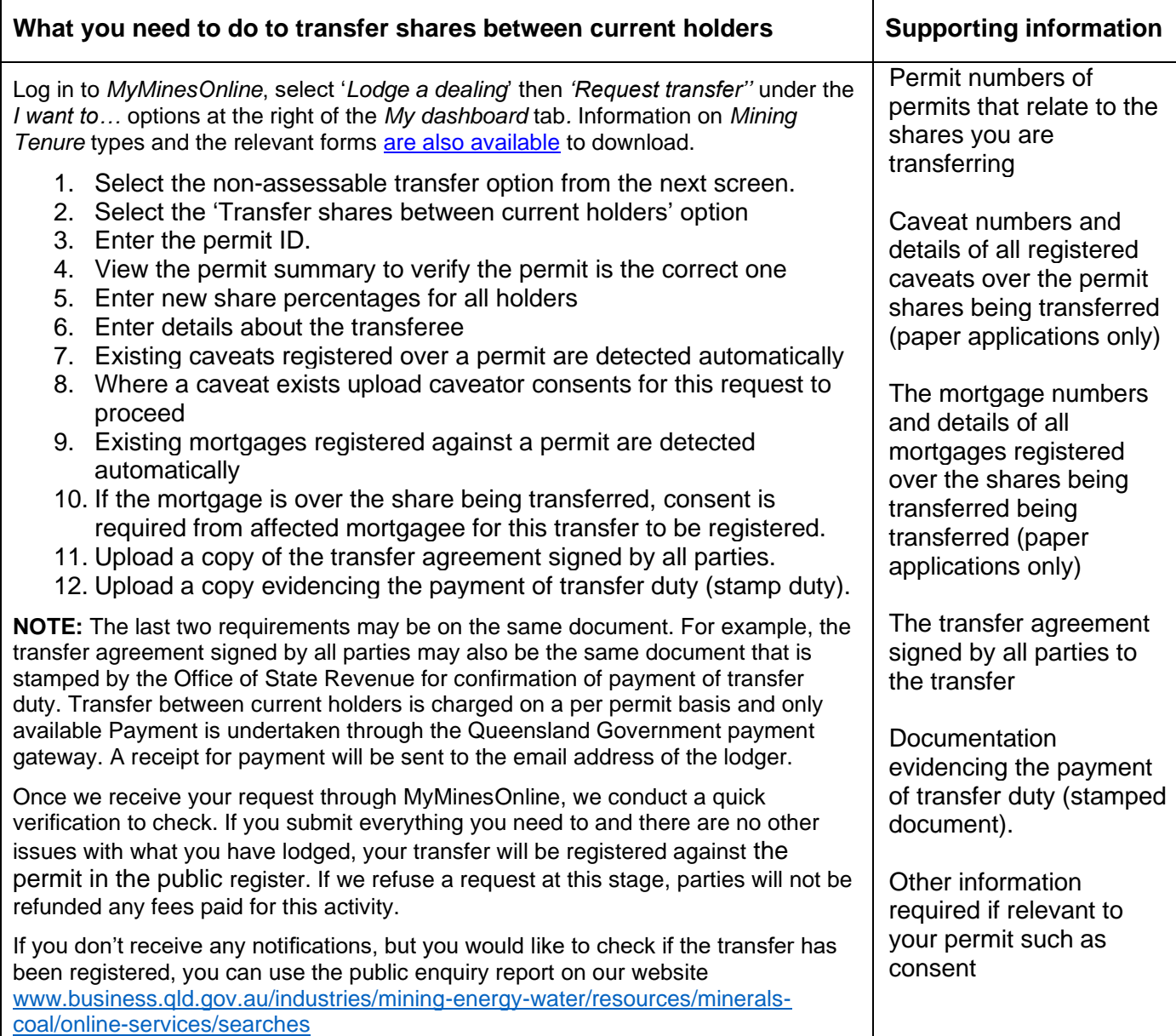

### <span id="page-16-0"></span>**11.3 Transfer by operation of law**

Transferring a permit by operation of law is a non-assessable transfer type that is used to remove the permit from the ownership of a particular party (either a company or individual).

There are several scenarios where this process can be requested. This includes:

- the death of **an individual permit holder** where the permit is held as a **joint tenancy**
- the **bankruptcy of an individual permit holder** and the nomination of a trustee
- a court ordered sale and the nomination of an authorised court officer.

Lodging a transfer by operation of law applies to all permit types and can apply to either a full permit or a share of a permit holding. At this stage, requests can only be lodged by completing the paper form and submitting it to any Assessment Hub or District Office.

**Important note:** The holder who will become the registered holder will need to ensure they are a Registered Suitable Operator under the *Environmental Protection Act 1994*. **11.4 Permits held as joint tenancy** 

<span id="page-16-1"></span>A joint tenancy is an ownership structure that applies to assets, where all owners have equal rights to the asset. In the event of death of one of the asset holders, the ownership of the asset automatically passes to the remaining permit holders by law.

The process ensures that the correct ownership details are recorded in the public register and that administrative correspondence is addressed correctly.

The process itself does not occur automatically. The department needs to be notified of the death through the completion of a 'Transfer by death or operation of law', as soon as practicable.

#### <span id="page-16-2"></span>**11.4.1Evidence required**

In this instance, we would need to be notified of the death of the holder and provided with evidence of the death (death certificate).

#### <span id="page-16-3"></span>**11.5 Bankruptcy of a permit holder**

If an individual holder is declared bankrupt, the management of the permit will need to be transferred to the trustee appointed by the court to manage the financial affairs of the owner.

The trustee will need to complete a 'Register a death and transfer by operation of law' form and will become the transferee. They will remain the trustee until a buyer can be found and a full assessable transfer process can take place.

#### <span id="page-16-4"></span>**11.5.1Evidence required**

Once the court has appointed a trustee to manage the assets, a copy of the court order will need to be attached to the transfer request.

In addition, the trustee (or a representative, if the trustee is a company) will need to attach proof of identification to the request.

#### <span id="page-16-5"></span>**11.6 Court ordered sale**

If a court orders the sale of an asset, they will appoint a representative of the court (such as a bailiff) to manage the sale of the asset.

The representative will need to complete a 'MMOL-04 Transfer by death or operation of law' paper form and will become the transferee. They will remain the trustee until a buyer can be found and a full assessable transfer process can take place.

#### <span id="page-17-0"></span>**11.6.1Evidence required**

Once the court has appointed a representative to sell the asset, a copy of the court order or sale will need to be attached to the transfer request.

**Important note:** In addition, the representative will need to attach proof of identification to the request. If the holder has more than one permit, a request will need to be submitted for each permit number.

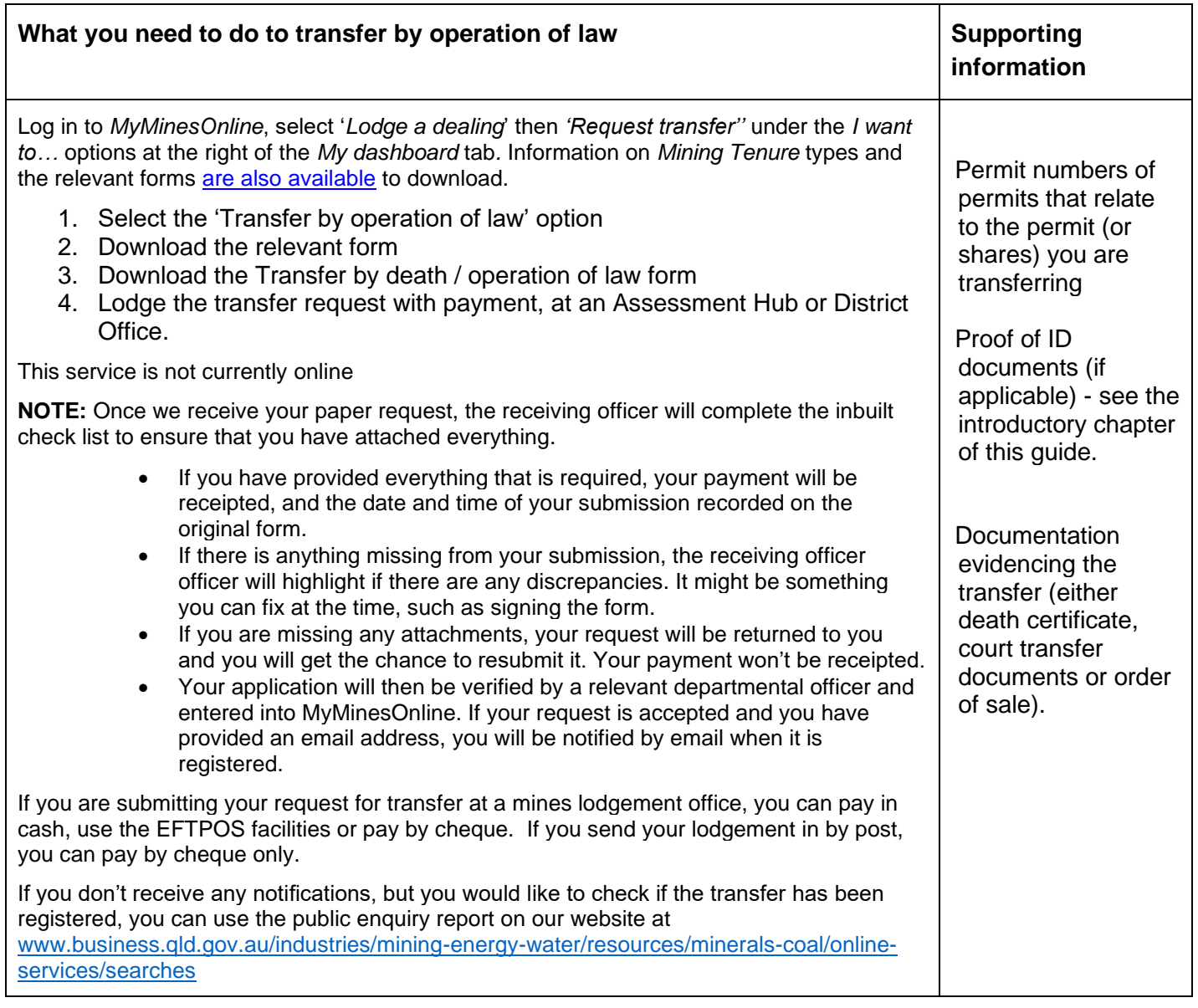

#### <span id="page-17-1"></span>**11.7 Registering the death of a holder**

Registering the death of a holder is a transfer type that is used to remove the permit from the ownership of an individual party, in the event of their death.

If a permit is being transferred by death, it can be registered:

- with probate or letters of administration issued by a Court
- without probate or letters of administration issued by a Court.

Recording a transfer by death applies to all permit types and can apply to either the whole permit or a share of a permit. At this stage, requests can only be lodged by completing the paper form and submitting it to an Assessment Hub or District Office.

The holder who will become the registered holder will need to ensure they are a Registered Suitable Operator under the *Environmental Protection Act 1994*.

If a transfer is going to the beneficiary, this person will need to provide identification to confirm eligibility.

The executor may be recorded on as a temporary representative until the estate has been decided and the beneficiary has provided the required forms and documents.

**Important note:** Permits held under a joint tenancy ownership structure are recorded as a *Transfer by operation of law*. See the section on 'Joint tenancy' for more information

#### <span id="page-18-0"></span>**11.8 Where no Will exists**

The public trustee may be appointed as the administrator of the estate when no Will exists. The new transferee (executor or administrator) may provide a letter of authorisation to an individual or agent to become the AHR of the permit. In this instance, the representative will need to provide proof of identification.

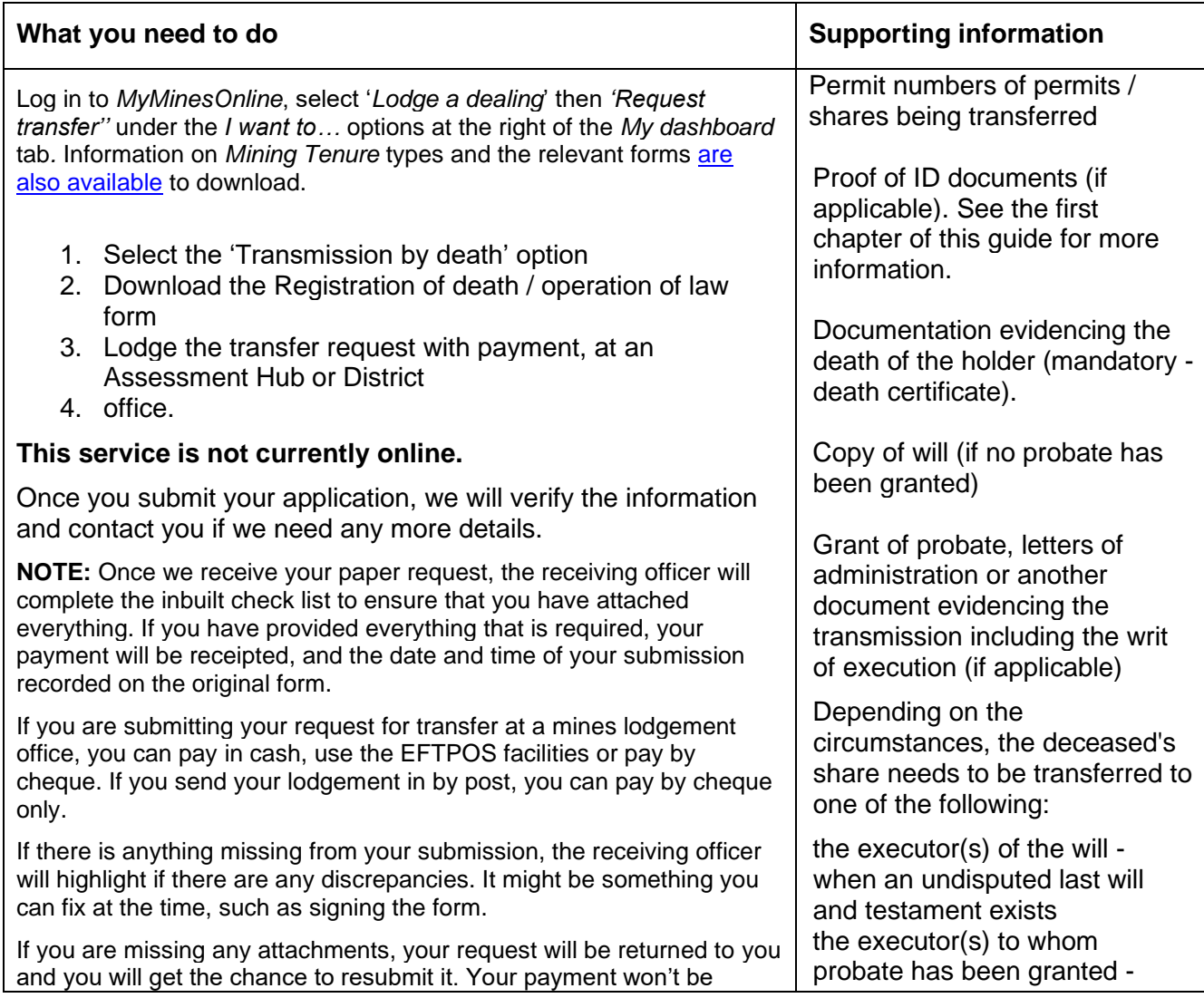

receipted. Your application will then be verified by a relevant departmental officer and entered into MyMinesOnline. If your request is accepted and you have provided an email address, you will be notified by email when it is registered. If you don't receive any notifications, but you would like to check if the transfer has been registered, you can use the public enquiry report on our website at [www.business.qld.gov.au/industries/mining-energy](http://www.business.qld.gov.au/industries/mining-energy-water/resources/minerals-coal/online-services/searches)[water/resources/minerals-coal/online-services/searches](http://www.business.qld.gov.au/industries/mining-energy-water/resources/minerals-coal/online-services/searches) when probate is granted the administrator(s) of the estate - when a court has granted letters of administration (e.g. where no executor is appointed, the executor does not wish to act or the executor dies).

## <span id="page-19-0"></span>**12 Assessable transfers**

#### <span id="page-19-1"></span>**12.1 What are assessable transfers?**

Assessable transfers are those where one or more holders are either transferring the whole of its interest in the permit, or a new holder is acquiring an interest in a permit.

These transfers need to be assessed by the department to determine that all outgoing holders have met their obligations and all incoming holders have met any necessary requirements and conditions to be a permit holder. Prior to lodgment they also need to be assessed by the Office of State Revenue for stamp duty.

Assessable transfers are prescribed dealings under section 4 of the *Mineral and Energy Resources (Common Provisions) Act 2014*.

Assessable transfers can:

- be lodged by any registered and authenticated user of MyMinesOnline
- apply to all granted permit types (except prospecting permits)
- be lodged over mining lease applications under the *Mineral Resources Act 1989*.

There are three types of dealings associated with assessable transfers:

- Indication for approval of assessable transfer
- Assessable transfer without prior indication
- Assessable transfer with prior indication.

Assessable transfers with prior indication and without prior indication will not be registered until the necessary financial provision is paid in full under the *Minerals and Energy (Financial Provisioning) Act 2018.* An assessment will be undertaken by the Scheme Manager of the Financial Provisioning Scheme to determine if any financial provision is required to be paid. The financial provision information will be provided by the Scheme Manager to the relevant holder.

As part of applying for an assessable transfer, you will need to confirm that you meet your permit obligations, including:

- rent has been paid
- all local government rates and charges have been paid (if applicable)
- royalty returns have been submitted and royalties paid

• that all statutory reporting requirements and other permit conditions have been met (including native title and landholder compensation requirements).

#### <span id="page-20-0"></span>**12.1.1Native Title**

Where a resource authority is subject to a native title agreement or the native title protection conditions (NTPCs), additional conditions under the MRA apply.<sup>3</sup>

A statement about whether the native title conditions have been complied with must be provided with the transfer.

In addition, it is a condition of the NTPCs and native title agreement that you give written notice to the native title party of the transfer. This notice does not give the native title party rights about the transfer, it is just an information notice.

To ensure that the obligations are met in relation to a transfer, provide a copy of any notice provided to the native title party when lodging the transfer application to the assessment hub email address.

If the application is for an indicative approval, evidence of notifying the native title party is not required until the transfer.

#### <span id="page-20-1"></span>**12.1.2Considerations for Decision**

When deciding an application for registration of an assessable transfer under the MERCP Act the decision-maker must consider the factors listed under section 10 of the MERCP Reg. These factors include, among other things, whether the proposed transferee:

- has the financial resources to fund the estimated rehabilitation cost (ERC) for the resource activity as stated in the ERC decision (s10(2)(g));  $4$  and
- is a registered suitable operator under the *Environmental Protection Act 1994* (for a resource authority other than a small scale mining tenure).<sup>5</sup>

The decision-maker may also consider whether the intended transferee is disqualified from being transferred the prescribed authority, under section 196C(1)(c) of the MERCP Act. Refer to the *[Disqualification guideline](file://///lands/data/DNRME/MER/Statewide%20Operations/2.%20RS&P/Guidelines/Working%20folder/MRA/Permit%20Administration/The%20holder%20of%20the%20authority%20may%20apply%20to%20the%20chief%20executive%20to%20have%20the%20agreement%20removed%20from%20the%20register%20under%20section%2035%20of%20the%20Mineral%20and%20Energy%20Resources%20(Common%20Provisions)%20Act%202014.)* and [Operational Policy, MIN/2020/5440 –](https://www.dnrme.qld.gov.au/online-applications/remote-content?a=109113%3Apolicy_registry%2Foperational-policy-disqualification-criteria-and-assessment.pdf) [Disqualification criteria and assessment](https://www.dnrme.qld.gov.au/online-applications/remote-content?a=109113%3Apolicy_registry%2Foperational-policy-disqualification-criteria-and-assessment.pdf) for information about the procedure and matters that may be considered when deciding whether to disqualify an intended transferee from being transferred a resource authority.

### <span id="page-20-2"></span>**12.2 Documents to support your application**

For each transfer type and depending on the permit type, you will need to supply a range of supporting documents.

For example, when you supply particular documents as part of an application for indicative approval of an assessable transfer, you may not need to supply these again if your indication is approved and you go on to complete the transfer process. Alternatively, there may be some documents that aren't required for us to assess an indicative approval of

<sup>3</sup> s141AA, s141B, s194AAA, s194AB, s276B MRA

<sup>4</sup> Section 10(7) of the Mineral and Energy Resources (Common Provisions) Regulation 2016 defines estimated rehabilitation costs (ERC) decision to mean a decision of the administering authority under the *Environmental Protection Act 1994*, section 300 about the ERC for a resource authority.

<sup>5</sup> Section 10(4)(b) of the Mineral and Energy Resources (Common Provisions) Regulation 2016*.* 

assessable transfer, but it is mandatory for you to supply these when you lodge an *Assessable transfer* with prior indicative approval*.*

The table following outlines what documents you will need, when you need it and for what permit type you need: ML – Mining lease, PL – Petroleum lease, MC – Mining claim

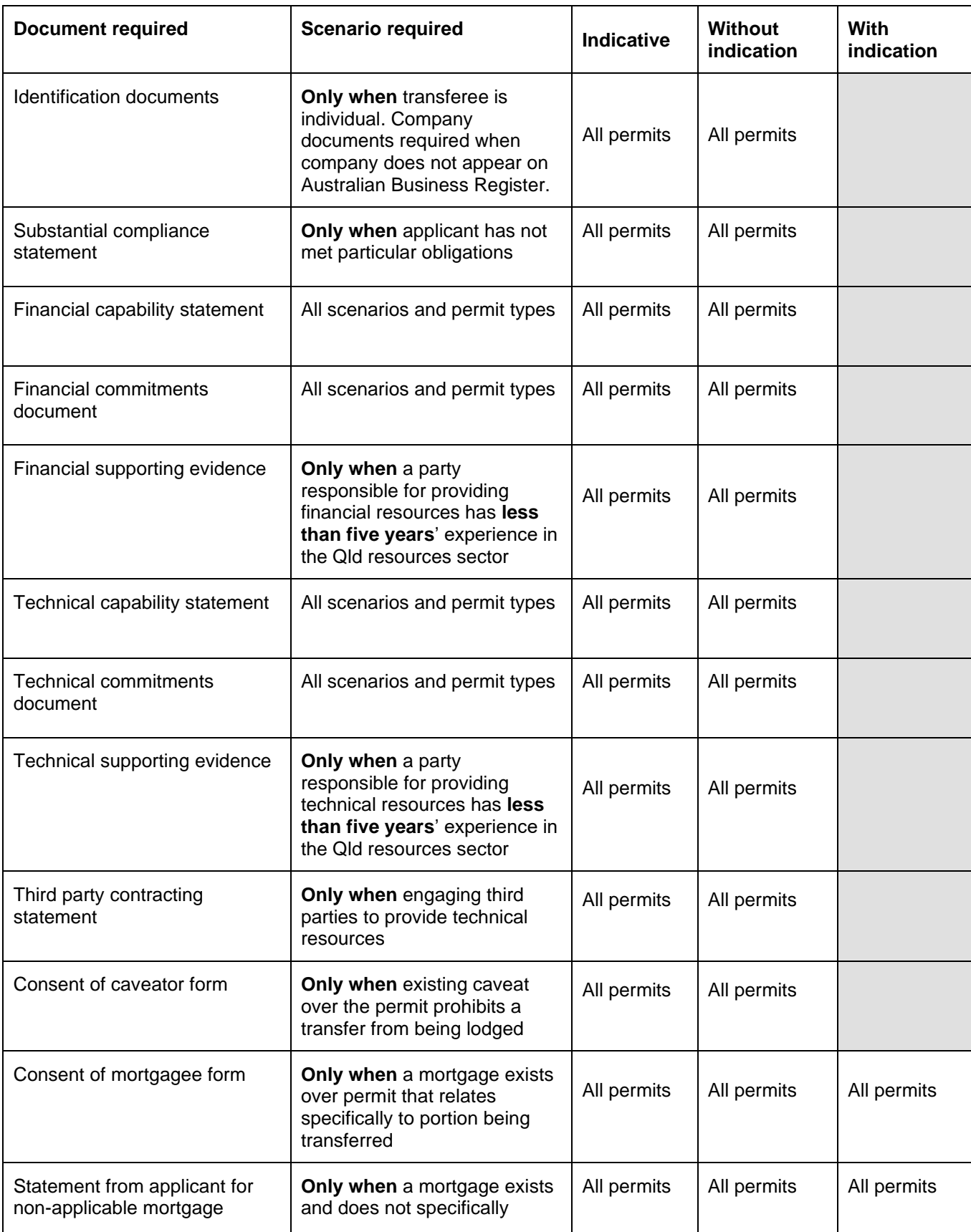

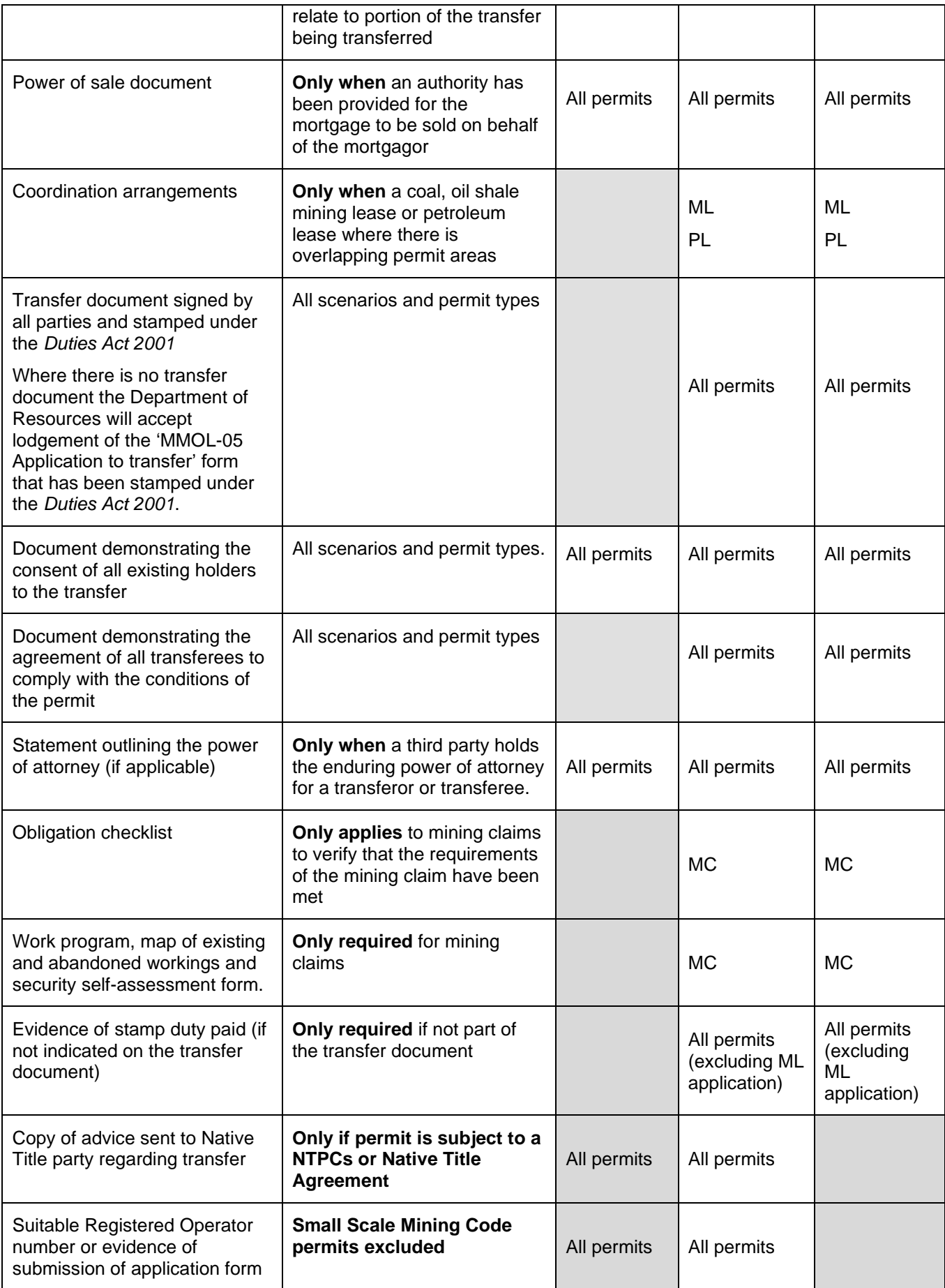

### <span id="page-24-0"></span>**12.3 Financial and technical capability**

Financial and technical capabilities of holders need to be understood to ensure any planned activities are sufficiently funded and adequately resourced.

#### **The responsibility is on the applicant to demonstrate how the financial and technical capability and commitments for the permit will be met.**

Provision of funding and technical resources may be shared across multiple holders, or one holder may assume the majority of responsibility for one or the other. To address these requirements, applicants need to supply:

- a financial capability statement (demonstrating the availability of funds to carry out the proposed work)
- a financial commitments document (acknowledging the applicant's additional financial commitments in Queensland, and/or other jurisdictions)
- financial capability evidence
- technical capability statement (demonstrating access to the technical expertise to manage / carry out the proposed work)
- a technical commitments document; and
- technical capability evidence.

#### <span id="page-24-1"></span>**12.4 Evidence requirements for financial and technical capability**

Where the applicant has **over five years history** as a permit holder in Queensland and/or other jurisdictions, that history together with a financial capability statement may be used as evidence to support an application.

If an applicant with financial or technical responsibilities **does not have 5 years history** as a resource permit holder in Queensland and/or other jurisdictions, must provide past performance and must also be able to prove their ability to comply with the obligations and conditions of the permit.

In addition, if you are using any third-party contractors for the technical aspects of the work, you will need to attach a statement from the third party, outlining what services they will be providing.

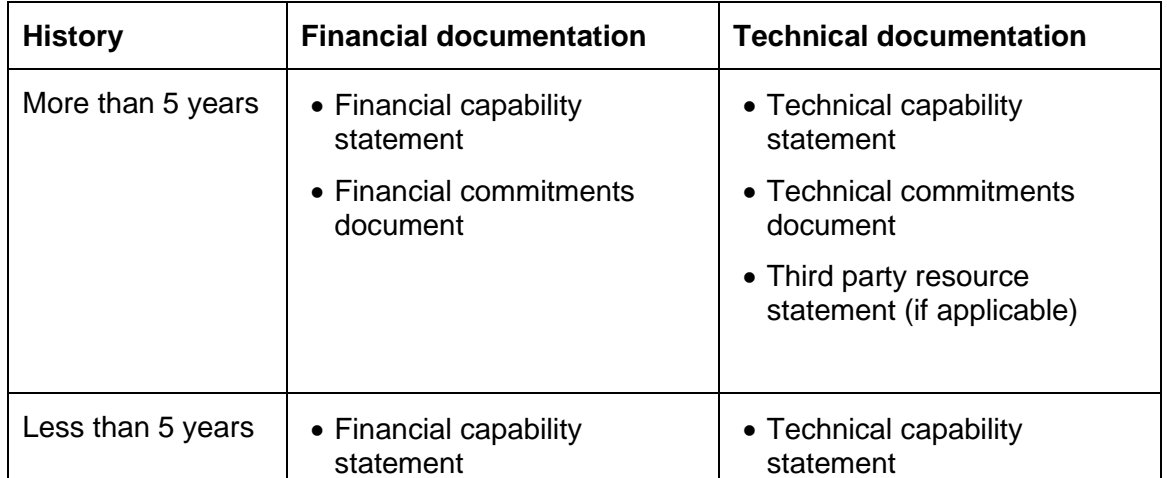

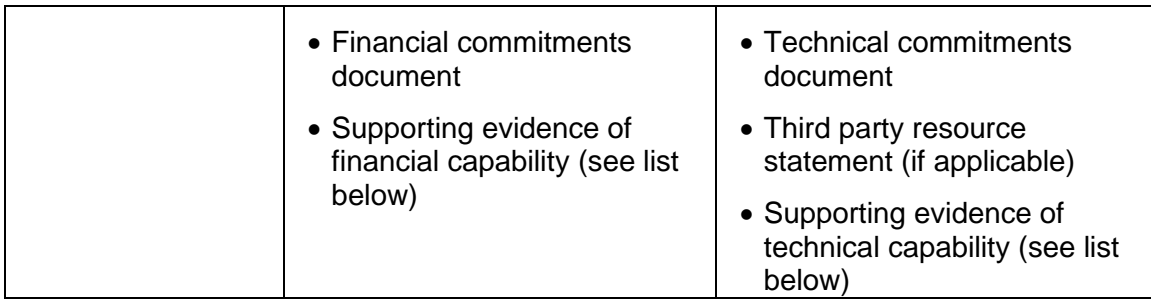

For more information, please review our full [Financial, technical and human resource](https://www.business.qld.gov.au/industries/mining-energy-water/resources/petroleum-energy/legislation-policies/policies-guidelines)  [capability guideline.](https://www.business.qld.gov.au/industries/mining-energy-water/resources/petroleum-energy/legislation-policies/policies-guidelines)

### <span id="page-25-0"></span>**13 Types of assessable transfers**

#### <span id="page-25-1"></span>**13.1 Indicative approval of assessable transfer**

Some permit holders like to get an indication as to whether a transfer would be approved by the department. This may help parties selling their permit holdings provide buyers with an element of security. It can also provide a party wanting to become a permit holder with an indication that a permit is in good order (no outstanding compliance issues, etc).

An **indication is valid for six months** and acts as a pre-approval process.

#### <span id="page-25-2"></span>**13.2 Assessable transfer without prior indicative approval**

Permit holders can also apply for a transfer without first applying for indicative approval. This process needs to be done after the sale as the department requires provision of either the transfer document or the 'MMOL-05 Application to transfer' form stamped under the *Duties Act 2001*, to evidence payment of stamp duty to the Office of State Revenue (not required for mining lease applications).

**Important note**: All proposed transferees need to be a registered suitable operator (RSO) with the environmental regulator. The transfer cannot be decided until the proposed transferees have an RSO. For more information about this, go to <https://environment.des.qld.gov.au/licences-permits/suitable-operators/>

#### <span id="page-25-3"></span>**13.3 Assessable transfers with a prior indicative approval**

If an indication for an assessable transfer has been approved, the applicant can then apply for a transfer with prior indication within a six-month period. In this scenario the applicant would have supplied the majority of the information as part of the initial indication process and would not be required to re-supply this information. However, the department would require provision of any additional information that has since become available (for example, proof of royalties being paid since the indication application). Once the indication has been approved, the applicant will be required to enter an indication number and complete the rest of the application.

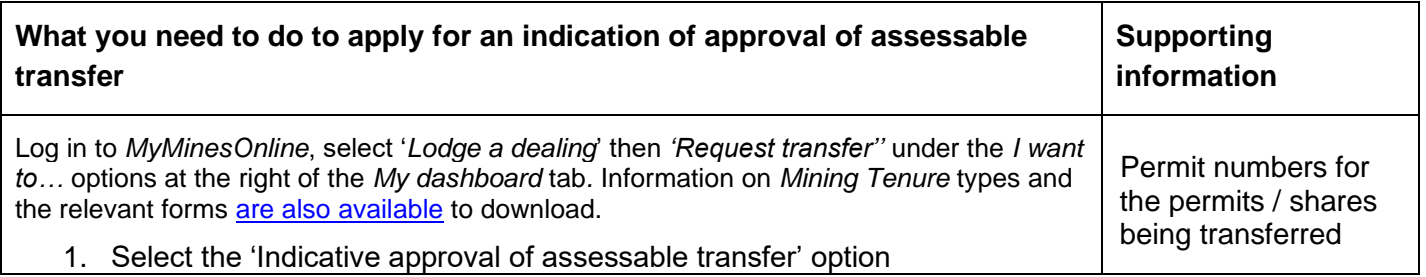

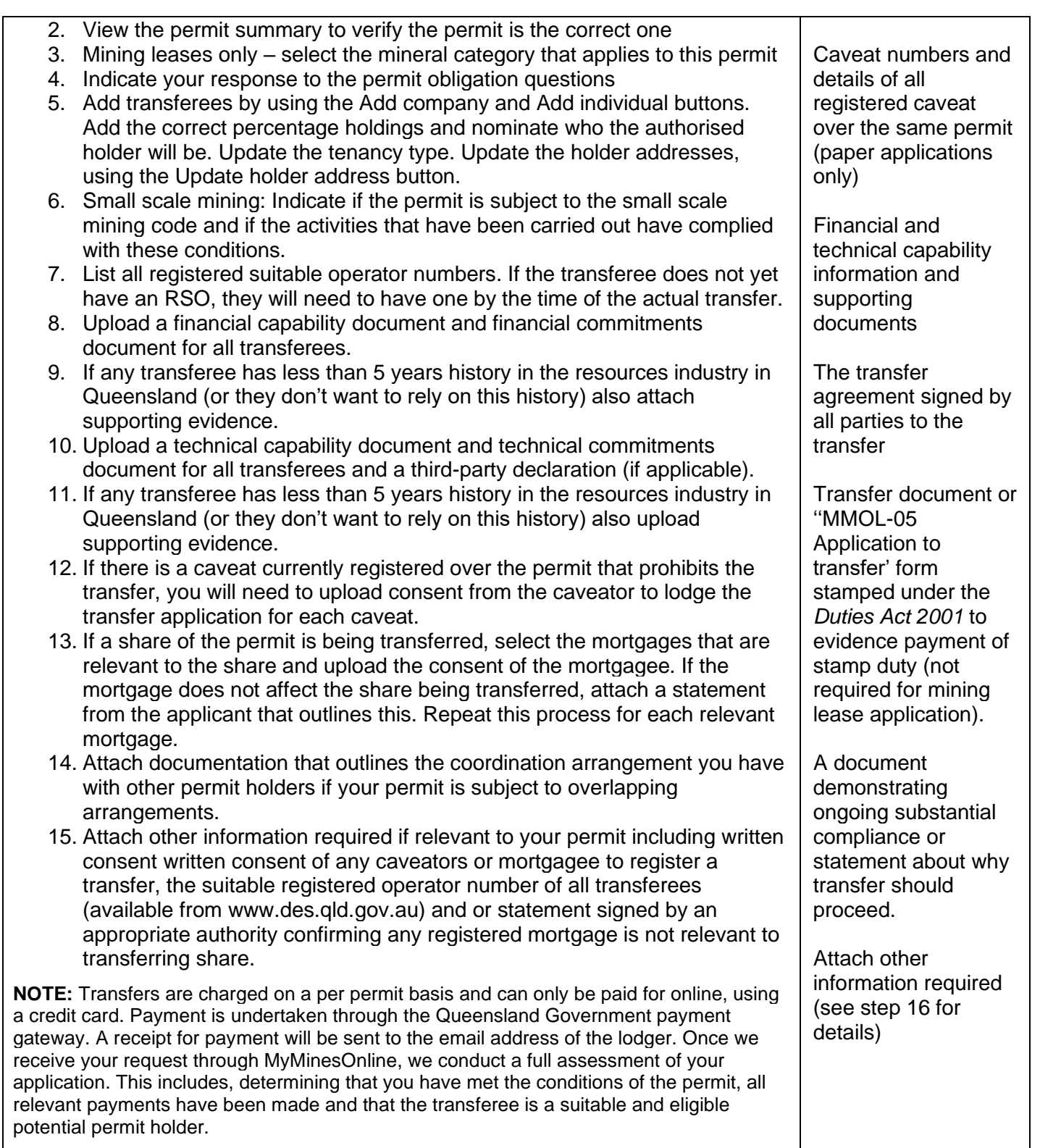

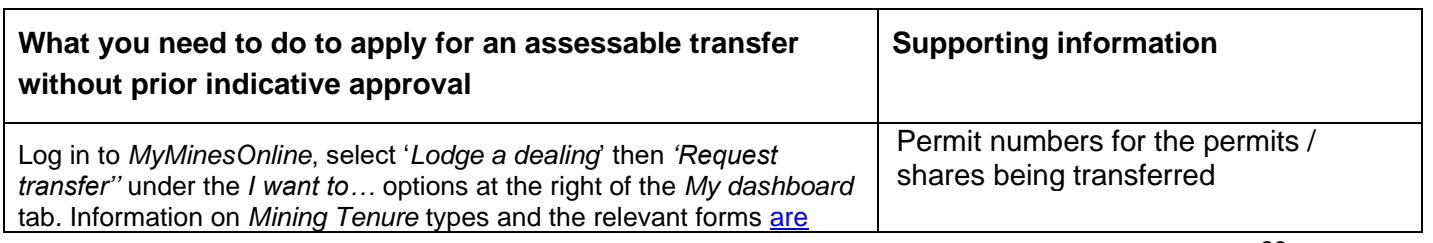

[also available](https://www.business.qld.gov.au/industry/mining/applications-compliance/forms-fees) to download.

- 1. Select the 'Assessable transfer without prior indicative approval' option
- 2. View the permit summary to verify the permit is the correct one
- 3. Mining leases only select the mineral category that applies to this permit
- 4. Enter the RSO for all proposed transferees
- 5. Indicate your response to the permit obligations
- 6. Add transferees by using the Add company and Add individual buttons. Add the correct percentage holdings and nominate who the authorised holder will be. Update the tenancy type. Update the holder addresses, using the Update holder address button.
- 7. Small scale mining: Indicate if the permit is subject to the small scale mining code and if the activities that have been carried out have complied with these conditions.
- 8. Upload a financial capability document and financial commitments document for all transferees. If any transferee has less than 5 years history in the resources industry in Queensland (or they don't want to rely on this history) also attach supporting evidence.
- 9. Upload a technical capability document and technical commitments document for all transferees and a thirdparty declaration (if applicable). If any transferee has less than 5 years history in the resources industry in Queensland (or they don't want to rely on this history) also upload supporting evidence.
- 10. If there is a caveat currently registered over the permit that prohibits the transfer, you will need to upload consent from the caveator to lodge the transfer application for each caveat.
- 11. If a share of the permit is being transferred, select the mortgages that are relevant to the share and upload the consent of the mortgagee. If the mortgage does not affect the share being transferred, attach a from the applicant that outlines this. Repeat this process for each relevant mortgage.

12. Attach documentation that outlines the coordination arrangement you have with other permit holders if your permit is subject to overlapping arrangements.

**NOTE:** Transfers are charged on a per permit basis. Payment is undertaken through the Queensland Government payment gateway. A receipt for payment will be sent to the email address of the lodger.

Once we receive your request through MyMinesOnline we conduct a full assessment of your application.

This includes, determining that you have met the conditions of the permit, all relevant payments have been made and that the transferee is a suitable and eligible potential permit holder.

Before we can register the transfer, a financial provision required under the *Mineral and Energy Resources (Financial Provisioning) Act 2018* may need to be paid in full to the Scheme Manager.

Caveat numbers and details of all registered caveat over the same permit (paper applications only)

The suitable registered operator number of all transferees

The transfer agreement signed by all parties to the transfer

Financial and technical capability information and supporting documents

Documentation evidencing the payment of transfer duty (stamped document) (not required for mining lease application).

A document signed by all current holders providing consent to the transfer

A document demonstrating the agreement of all transferee parties to comply with all conditions of the permit and meet all permit obligations.

Transfer document or ''MMOL-05 Application to transfer' form stamped under the *Duties Act 2001* to demonstrate payment of stamp duty

A statement outlining power of attorney (if applicable)

A completed obligations checklist, a work program with map showing any existing or abandoned mine workings and a security self-assessment form (mining claims)

Evidence of transfer (stamp) duty having been paid. If the transfer agreement is already stamped to indicate that stamp duty has been paid, a separate document is not required. Stamp duty is not required for mining lease applications being transferred.

A document demonstrating ongoing substantial compliance or statement about why transfer should proceed.

Other information required if relevant to

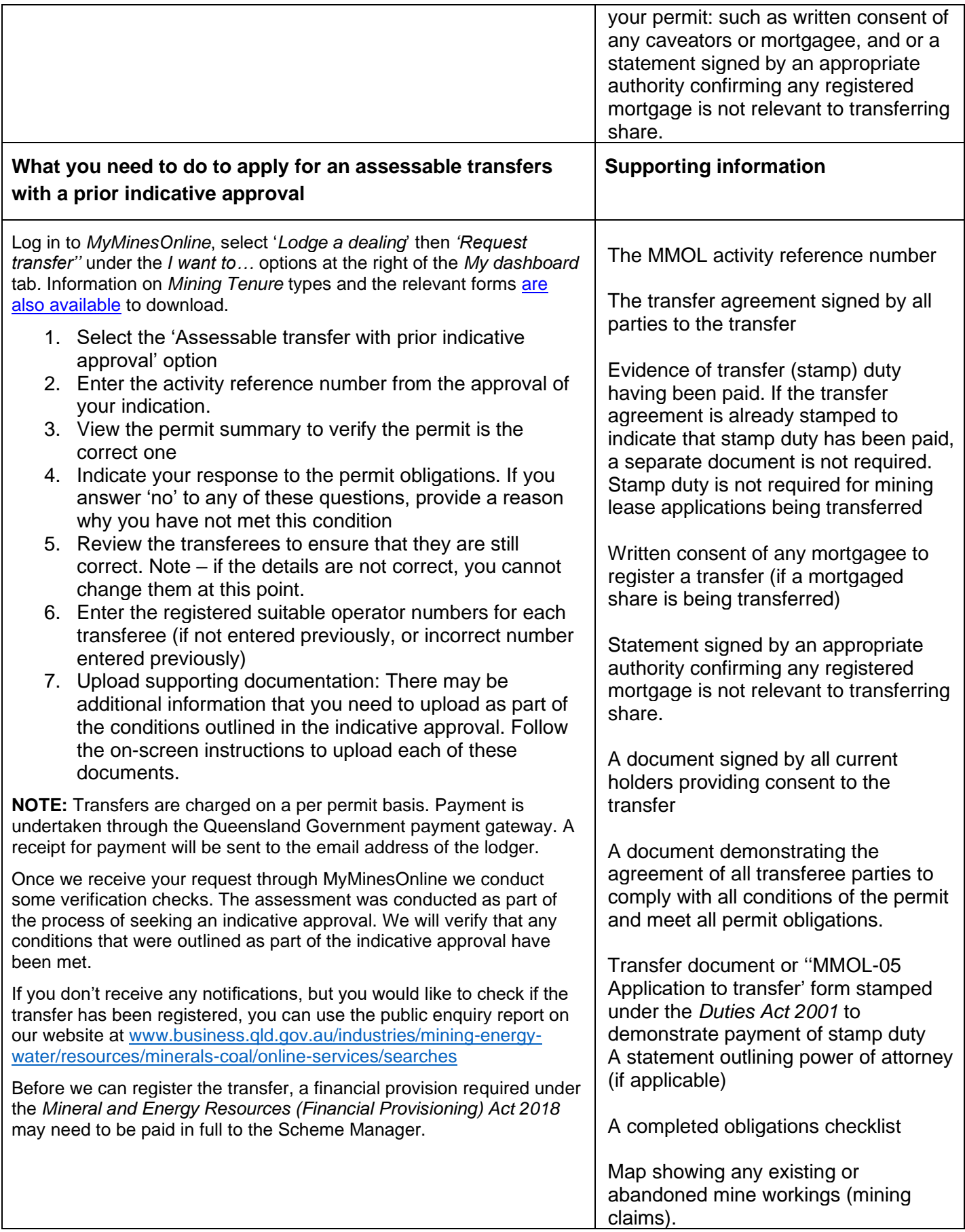

#### <span id="page-29-0"></span>**Document information**

**Availability:** External **Location: Business Industry Portal Owner and approver: Deputy Director-General, Georesources Division Review date:** May 2023 **Related documents**: **Contacts**: For help and information about this policy, please use the following contacts Mineral Assessment Hub on (07) 4447 9230 or email [mineralhub@resources.qld.gov.au,](mailto:mineralhub@resources.qld.gov.au) Coal Assessment Hub on (07) 4936 0169 or email [coalhub@resources.qld.gov.au,](mailto:coalhub@resources.qld.gov.au)

Petroleum Assessment Hub on (07) 3199 8118 or email PetroleumHub@resources.qld.gov.au.

For help with MyMinesOnline please contact the MyMinesOnline Helpdesk on (07) 3199 8133 or email [minesonline@resources.qld.gov.au.](mailto:minesonline@resources.qld.gov.au)